## **2 Raster einstellen**

NachdemSie die Ikone **Werter gedrückt haben**, erscheint dieser Dialog:

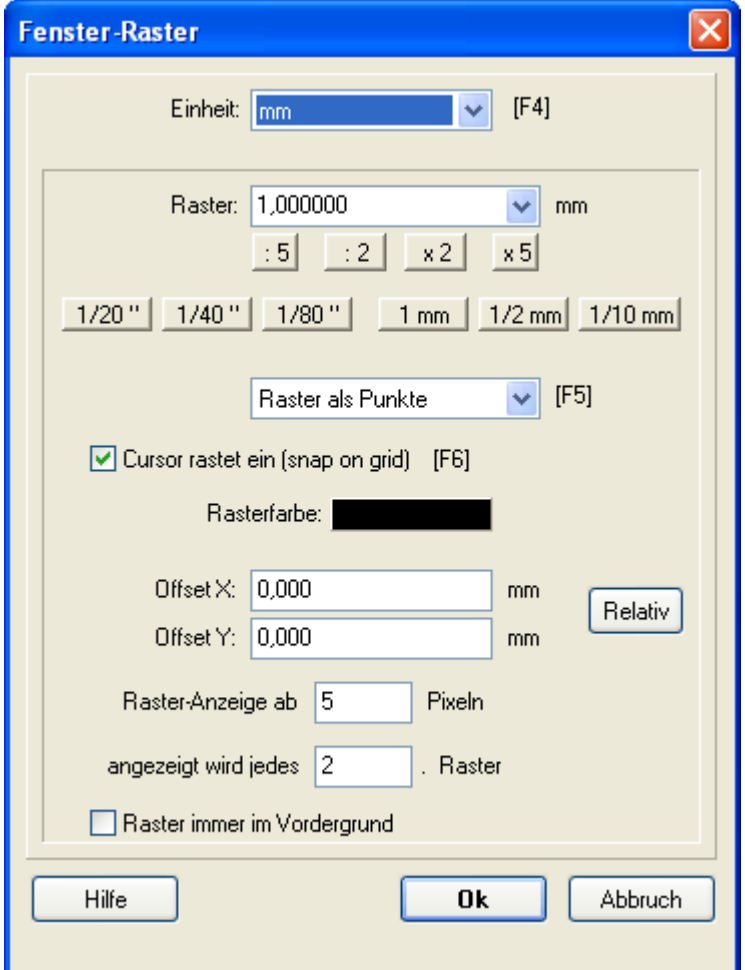

Der Dialog Fenster-Raster

Ihr Mauszeiger springt in TARGET 3001! von Rasterpunkt zu Rasterpunkt. Sofern Sie das Raster nicht ausgeschaltet haben, werden Sie keine Möglichkeit finden, den Mauszeiger (und somit irgendwelche Designelemente) zwischen zwei Rasterpunkte zu setzen. Stellen Sie das Raster lieber sehr klein bevor Sie es ganz abschalten.

Mehr Tiefgang?

**[Raster](http://server.ibfriedrich.com/wiki/ibfwikide/index.php?title=Raster)** [Einheit](http://server.ibfriedrich.com/wiki/ibfwikide/index.php?title=Raster)

## **TARGET 3001! Kurzeinführung Schaltplan/Platine erstellen Fragen? 06659 919444**

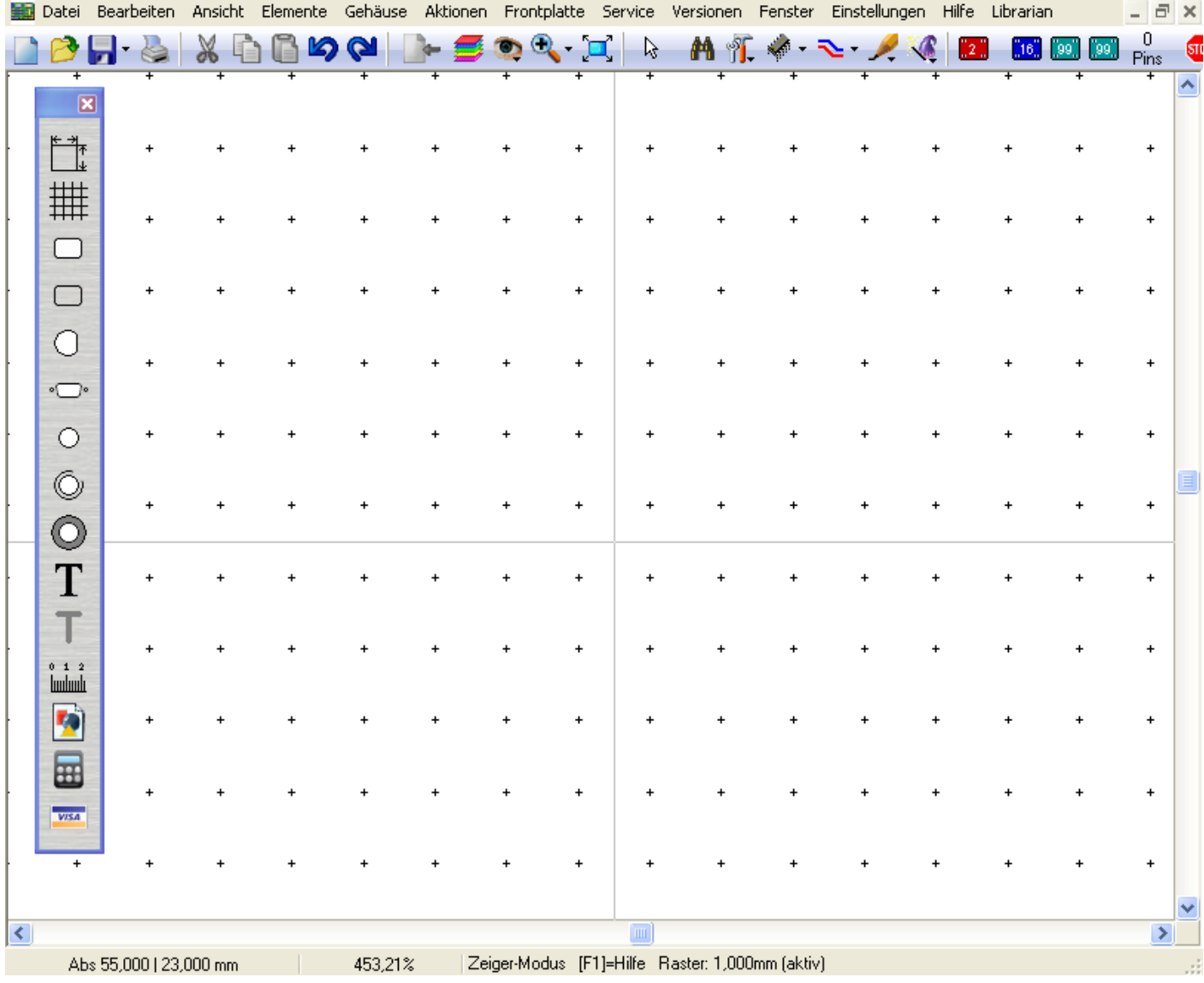

Rasterpunkte (so fett allerdings nur, wenn Sie hineinzoomen).

Im selben Dialog stellen Sie auch ein, ob sie metrisch oder zöllig arbeiten möchten oder wie Sie die Rasterpunkte sehen möchten (Farbe, jeden Rasterpunkt, jeden zweiten...)